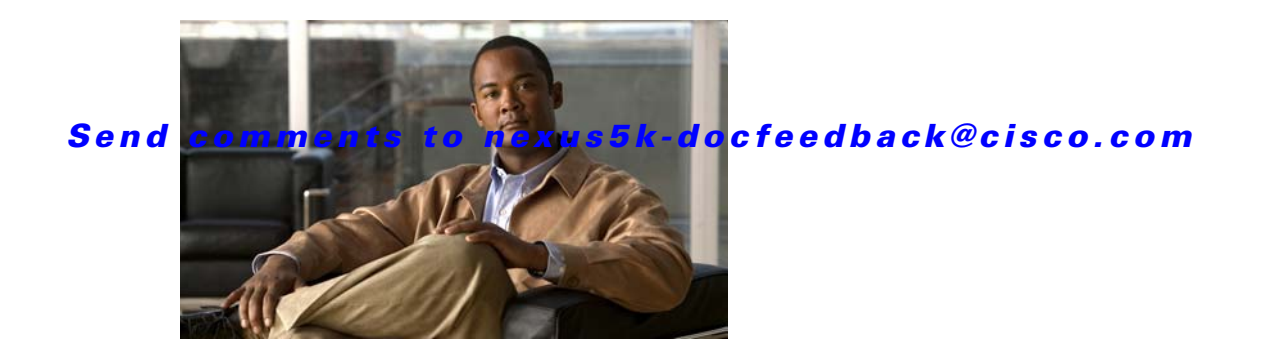

# **S Commands**

This chapter describes the system management commands that begin with S.

# **shut (ERSPAN)**

To shut down an Encapsulated Remote Switched Port Analyzer (ERSPAN) session, use the **shut** command. To enable an ERSPAN session, use the **no** form of this command.

**shut no shut Syntax Description** This command has no arguments or keywords. **Command Default** None **Command Modes** ERSPAN session configuration mode **Command History Usage Guidelines** This command does not require a license. **Examples** This example shows how to shut down an ERSPAN session: switch# **configure terminal** switch(config)# **monitor session 1 type erspan-source** switch(config-erspan-src)# **shut** switch(config-erspan-src)# This example shows how to enable an ERSPAN session: switch# **configure terminal** switch(config)# **monitor session 1 type erspan-source** switch(config-erspan-src)# **no shut** switch(config-erspan-src)# Release **Modification** 5.1(3)N1(1) This command was introduced.

#### **Related Comm**

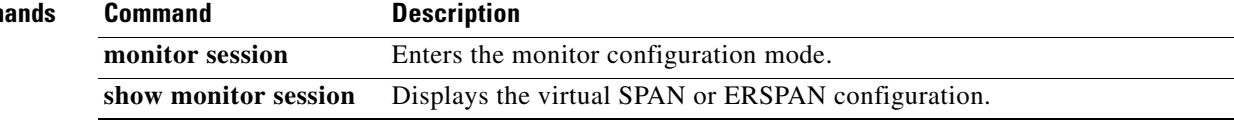

# **snmp-server community**

To create Simple Network Management Protocol (SNMP) communities for SNMPv1 or SNMPv2c, use the **snmp-server community** command. To revert to the defaults, sue the **no** form of this command.

**snmp-server community** *com-name* [**group** *grp-name* | **ro** | **rw** | **use-acl** *acl-name*]

**no snmp-server community** *com-name* [**group** *grp-name* | **ro** | **rw** | **use-acl** *acl-name*]

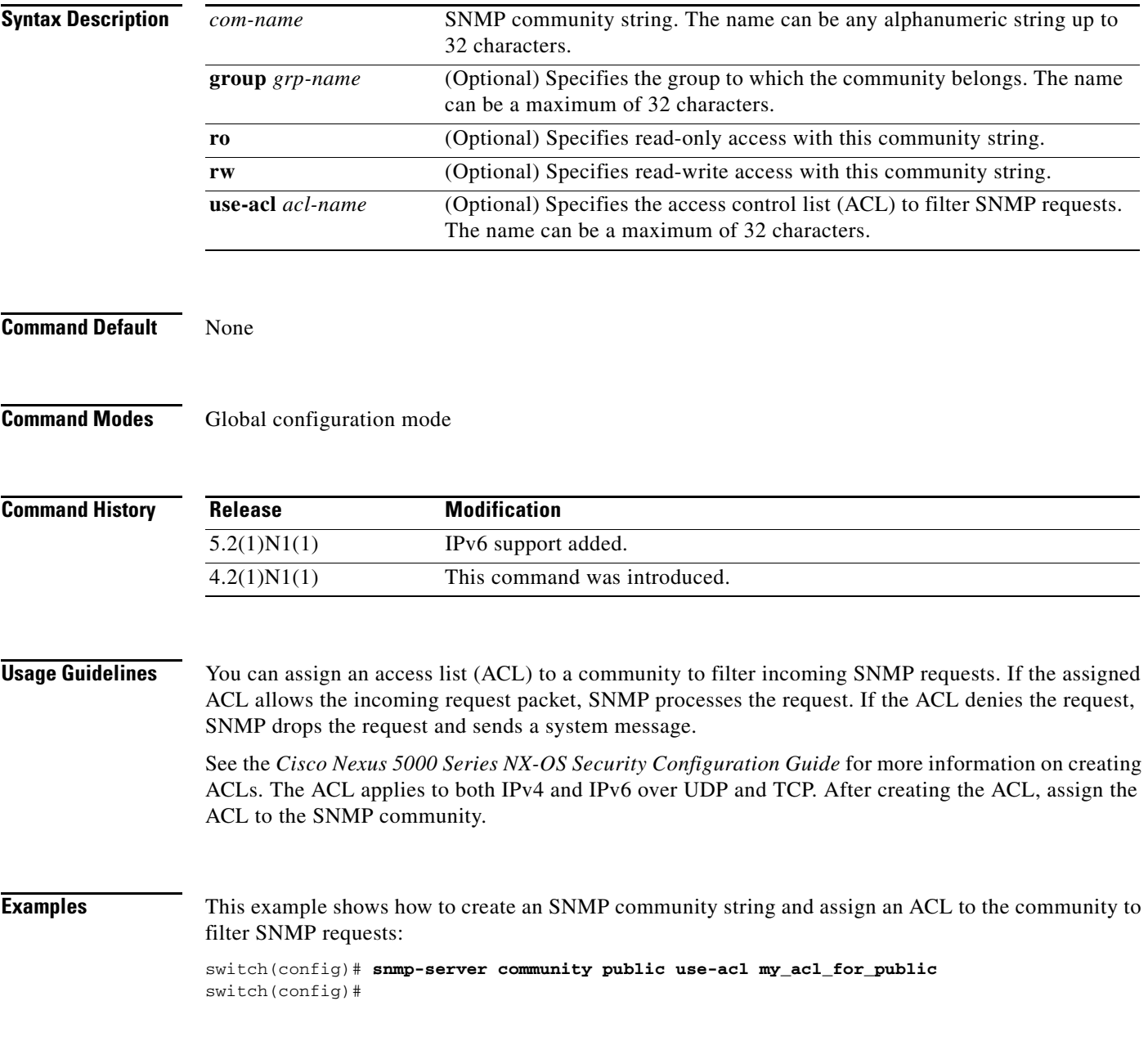

#### **Related Commands**

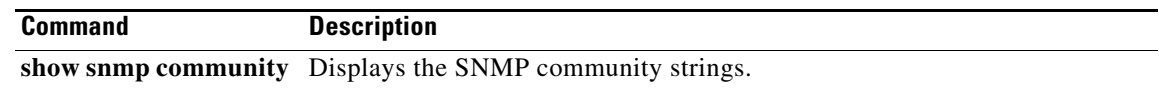

## **snmp-server contact**

To configure the Simple Network Management Protocol (SNMP) contact (sysContact) information, use the **snmp-server contact** command. To remove the contact information, use the **no** form of this command.

**snmp-server contact** [*text*]

**no snmp-server contact** [*text*]

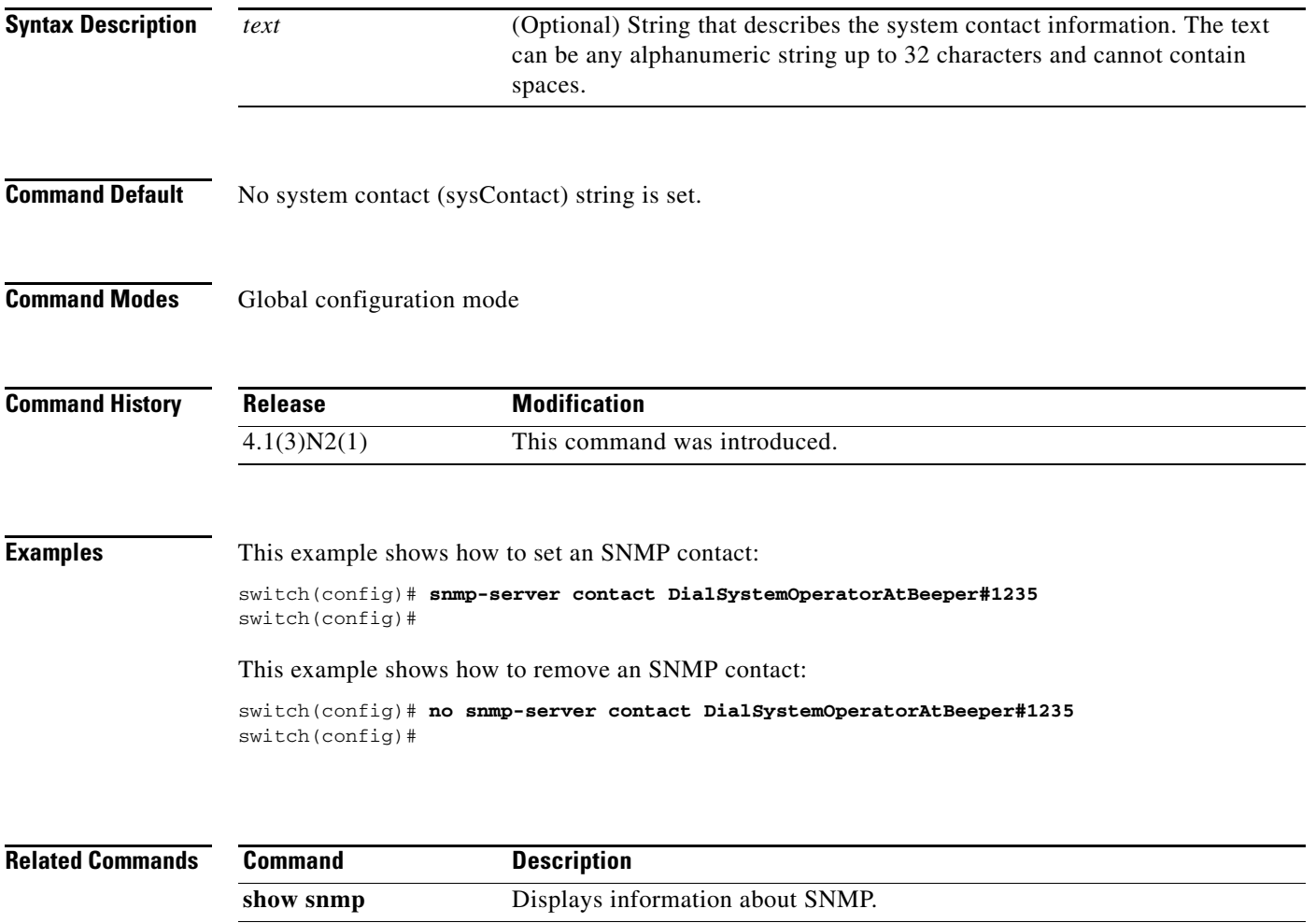

**snmp-server location** Sets the system location string.

# **snmp-server context**

To configure the Simple Network Management Protocol (SNMP) context to logical network entity mapping, use the **snmp-server context** command. To remove the context, use the **no** form of this command.

**snmp-server context** *context-name* [**instance** *instance-name*] [**vrf** {*vrf-name* | **default** *|*  **management**}] [**topology** *topology-name*]

**no snmp-server context** *context-name* [**instance** *instance-name*] [**vrf** {*vrf-name* | **default** *|*  **management**}] [**topology** *topology-name*]

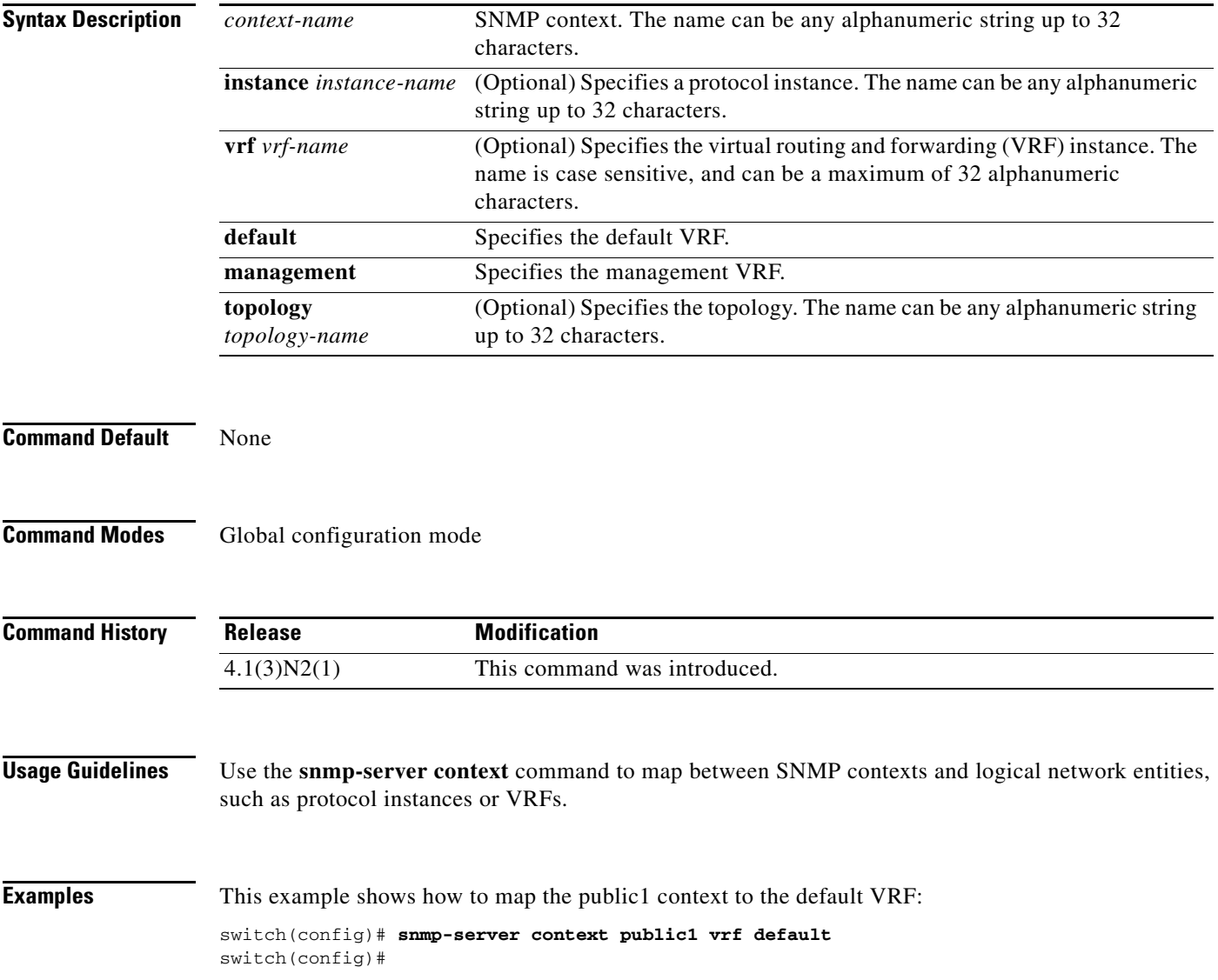

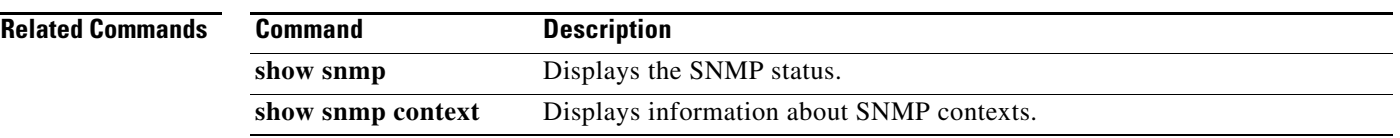

## **snmp-server enable traps**

To enable the Simple Network Management Protocol (SNMP) notifications, use the **snmp-server enable traps** command. To disable SNMP notifications, use the **no** form of this command.

#### **snmp-server enable traps**

```
[aaa [server-state-change] | 
    callhome [event-notify | smtp-send-fail] | 
    entity {entity_fan_status_change | entity_mib_change | entity_module_inserted | 
    entity_module_removed | entity_module_status_change | entity_power_out_change | 
    entity_power_status_change | entity_unrecognised_module} | 
    fcdomain | 
    fcns | 
    fcs | 
    fctrace | 
    fspf | 
    license [notify-license-expiry | notify-license-expiry-warning | notify-licensefile-missing | 
    notify-no-license-for-feature] | 
    link | 
    rf [redundancy_framework] | 
    rmon [fallingAlarm | hcFallingAlarm | hcRisingAlarm | risingAlarm] | 
    rscn | 
    snmp [authentication] | 
    stpx {inconsistency | loop-inconsistency | root-inconsistency} |
    vsan | vtp | 
    zone [default-zone-behavior-change | merge-failure | merge-success | request-reject1 | 
    unsupp-mem]]
no snmp-server enable traps
    [aaa [server-state-change] | 
    callhome [event-notify | smtp-send-fail] | 
    entity {entity_fan_status_change | entity_mib_change | entity_module_inserted | 
    entity_module_removed | entity_module_status_change | entity_power_out_change | 
    entity_power_status_change | entity_unrecognised_module} | 
    fcdomain | 
    fcns | 
    fcs | 
    fctrace | 
    fspf | 
    license [notify-license-expiry | notify-license-expiry-warning | notify-licensefile-missing | 
    notify-no-license-for-feature] | 
    link | 
    rf [redundancy_framework] | 
    rmon [fallingAlarm | hcFallingAlarm | hcRisingAlarm | risingAlarm] | 
    rscn | 
    snmp [authentication] | 
    stpx {inconsistency | loop-inconsistency | root-inconsistency} |
    vsan | vtp | 
    zone [default-zone-behavior-change | merge-failure | merge-success | request-reject1 | 
    unsupp-mem]]
```
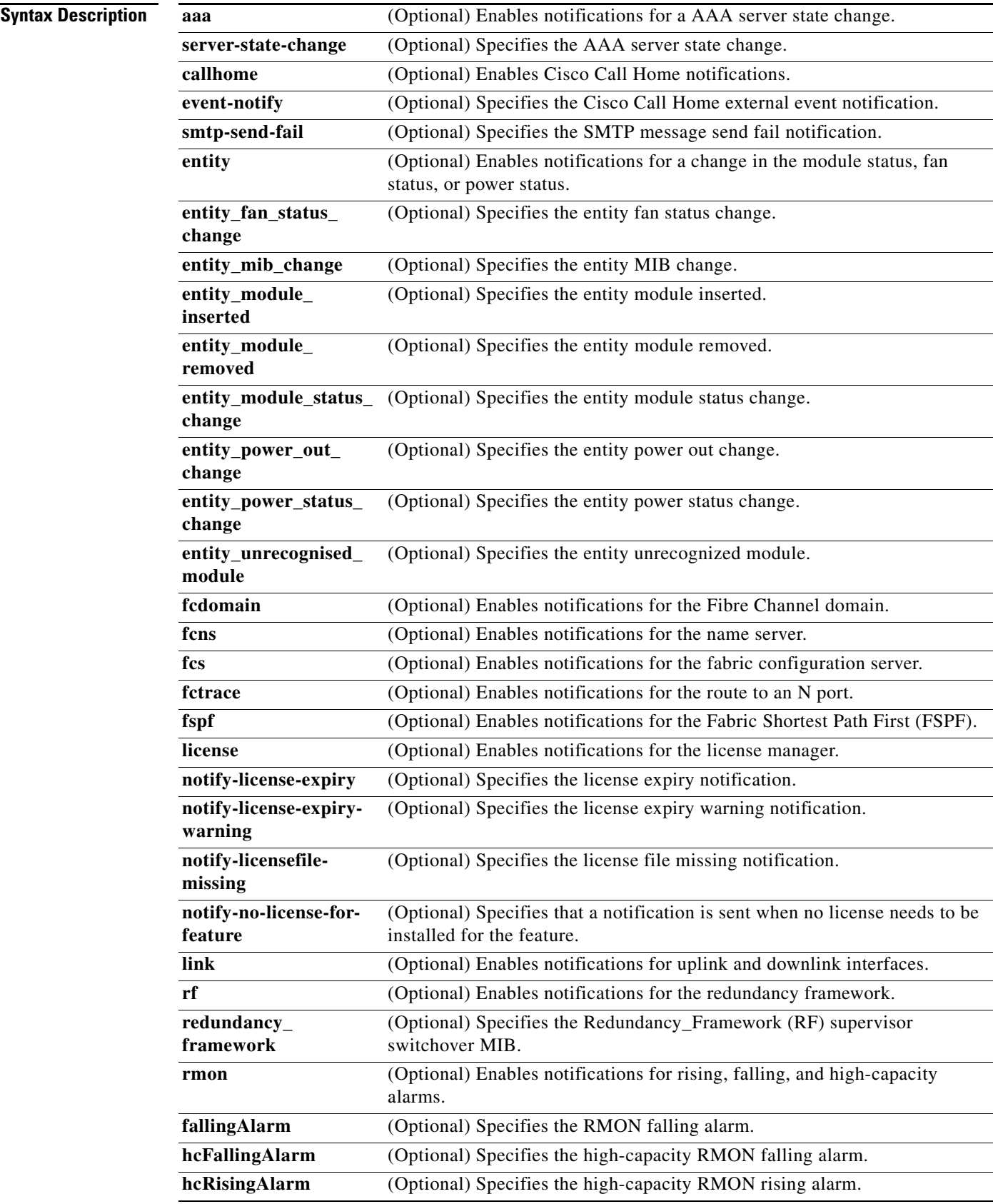

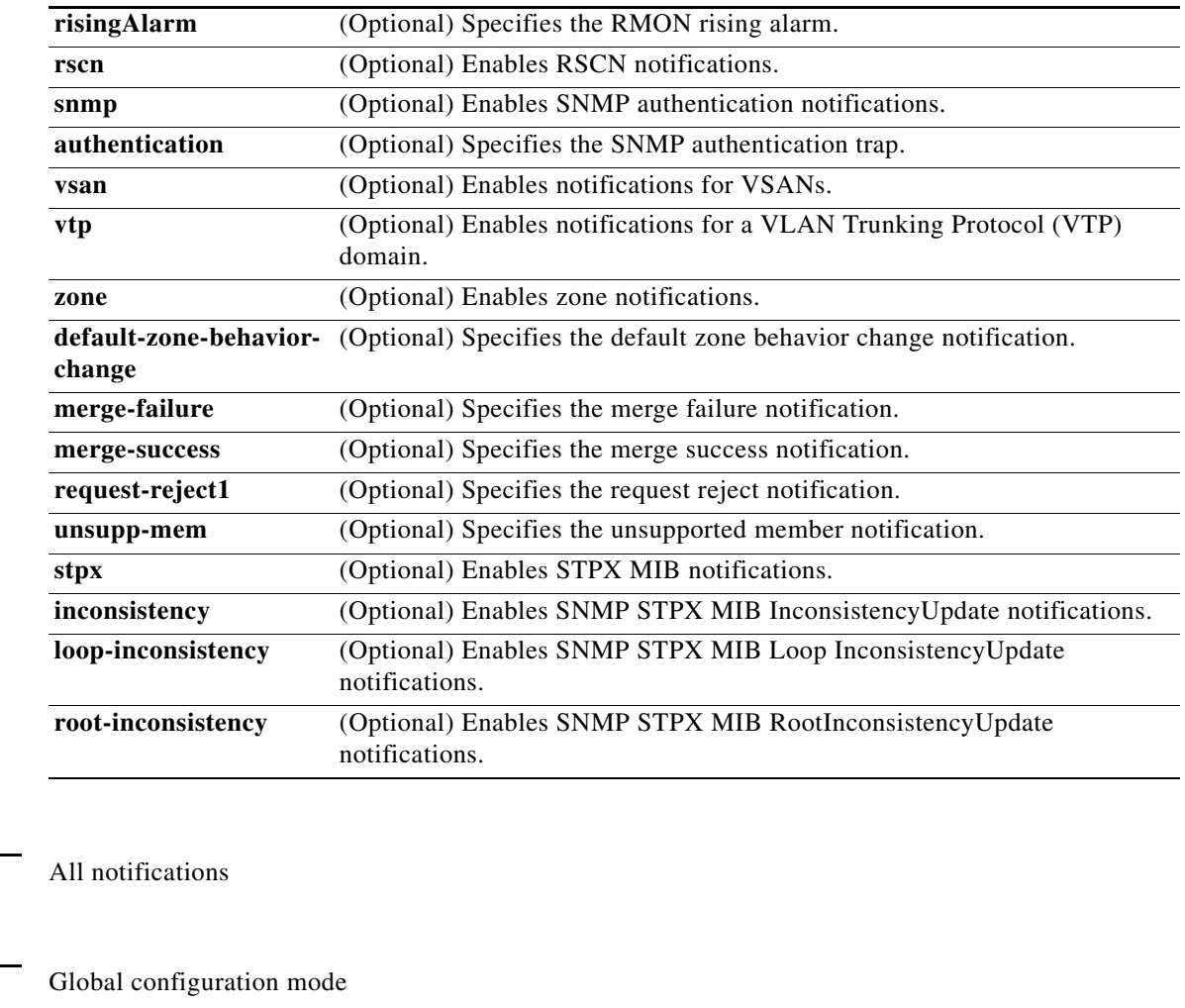

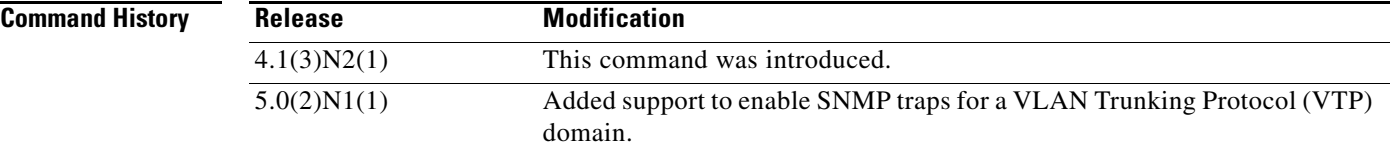

#### **Usage Guidelines** The **snmp-server enable traps** command enables both traps and informs, depending on the configured notification host receivers.

**Command Default** 

**Command Modes** 

**Examples** This example shows how to enable SNMP notifications for the server state change:

switch(config)# **snmp-server enable traps aaa** switch(config)#

This example shows how to disable all SNMP notifications:

switch(config)# **no snmp-server enable traps**  switch(config)#

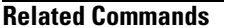

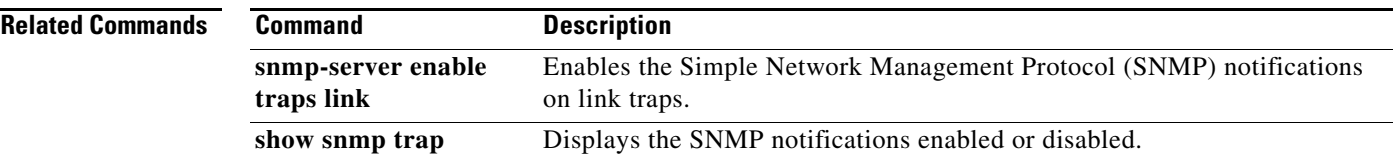

# **snmp-server enable traps link**

To enable the Simple Network Management Protocol (SNMP) notifications on link traps, use the **snmp-server enable traps link** command. To disable SNMP notifications on link traps, use the **no** form of this command.

**snmp-server enable traps link** [*notification-type*]

**no snmp-server enable traps link** [*notification-type*]

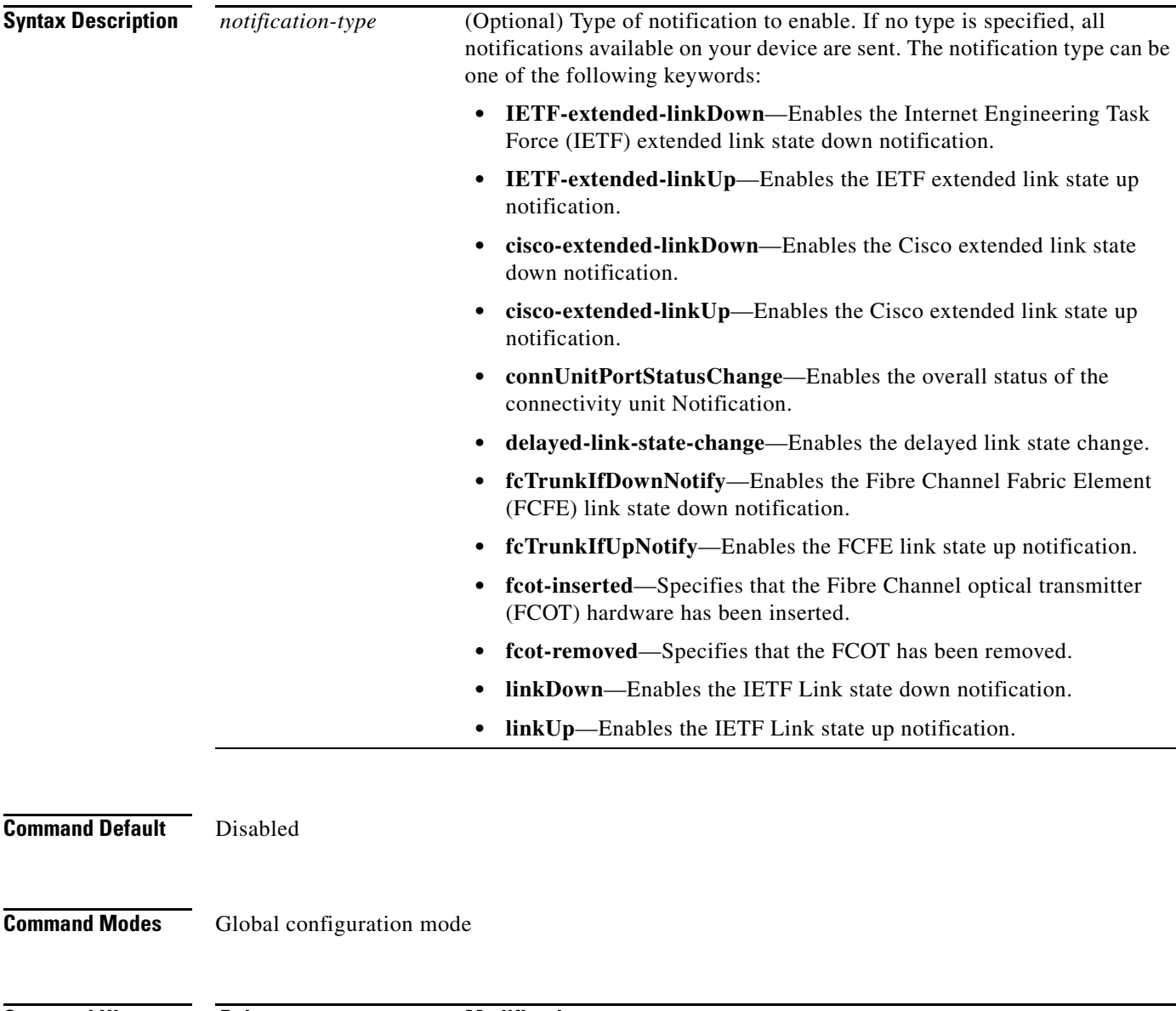

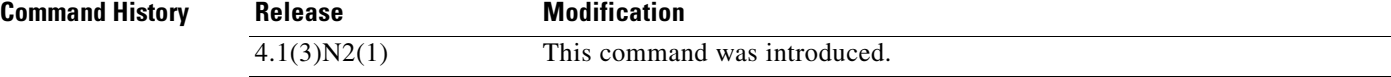

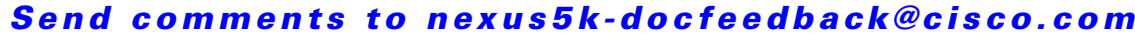

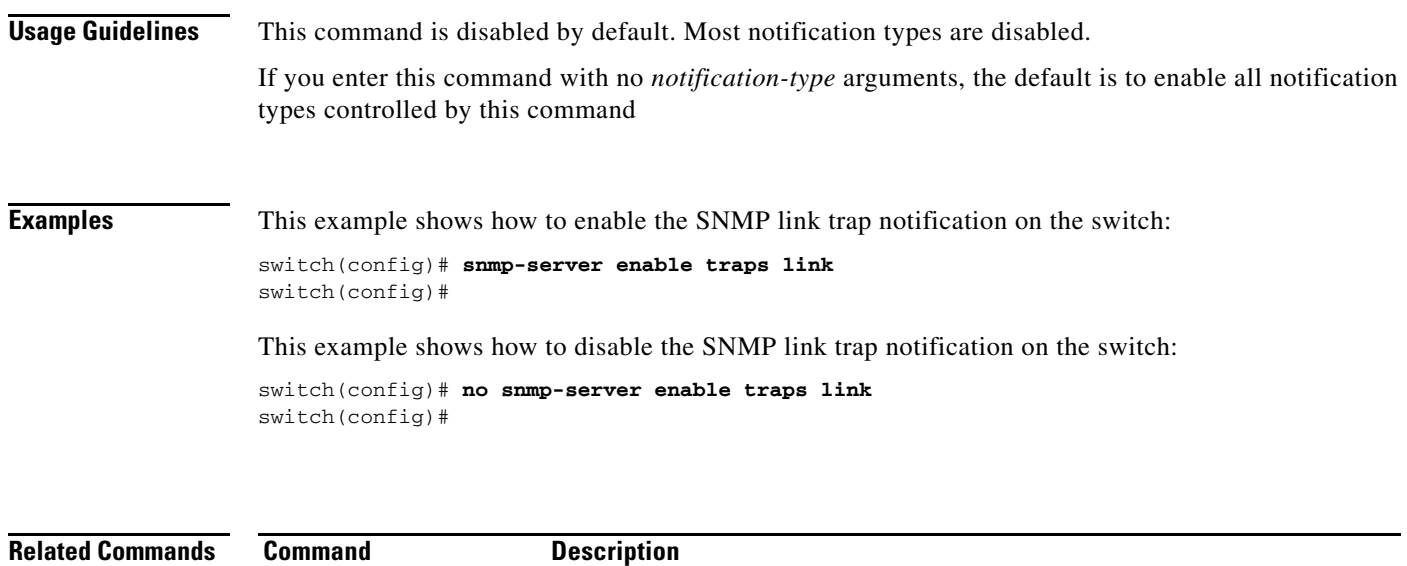

show snmp trap Displays the SNMP notifications enabled or disabled.

# **snmp-server globalEnforcePriv**

To configure Simple Network Management Protocol (SNMP) message encryption for all users, use the **snmp-server globalEnforcePriv** command. To remove the encryption, use the **no** form of this command.

**snmp-server globalEnforcePriv**

**no snmp-server globalEnforcePriv**

**Syntax Description** This command has no arguments or keywords.

**Command Default** The SNMP agent accepts SNMPv3 messages without authentication and encryption.

**Command Modes** Global configuration mode

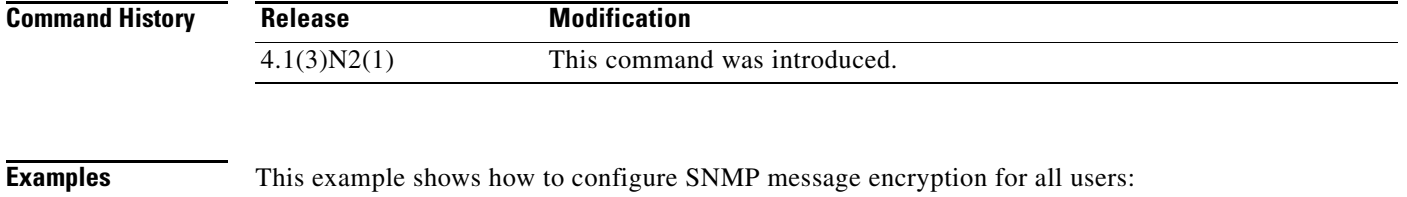

switch(config)# **snmp-server globalEnforcePriv** switch(config)#

This example shows how to remove SNMP message encryption for all users:

switch(config)# **no snmp-server globalEnforcePriv** switch(config)#

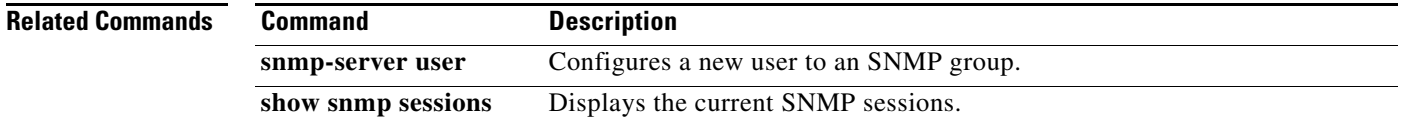

## **snmp-server host**

To specify the recipient of a Simple Network Management Protocol (SNMP) notification operation, use the **snmp-server host** command. To remove the specified host, use the **no** form of this command.

**snmp-server host** *host-address* {*community-string* | **filter-vrf** {*vrf-name* | **default | management**} | {**informs** | **traps**} {*community-string* | **version** {**1** | **2c** | **3** {**auth** | **noauth** | **priv**}} *community-string* [**udp-port** *port*]} | **version** {**1** | **2c** | **3** {**auth** | **noauth** | **priv**}} *community-string* [**udp-port** *port*]}

**no snmp-server host** *host-address* {*community-string*

| **filter-vrf** {*vrf-name* | **default | management**}

```
| {informs | traps} {community-string | version {1 | 2c | 3 {auth | noauth | priv}}
```
*community-string* [**udp-port** *port*]}

| **version** {**1** | **2c** | **3** {**auth** | **noauth** | **priv**}} *community-string* [**udp-port** *port*]}

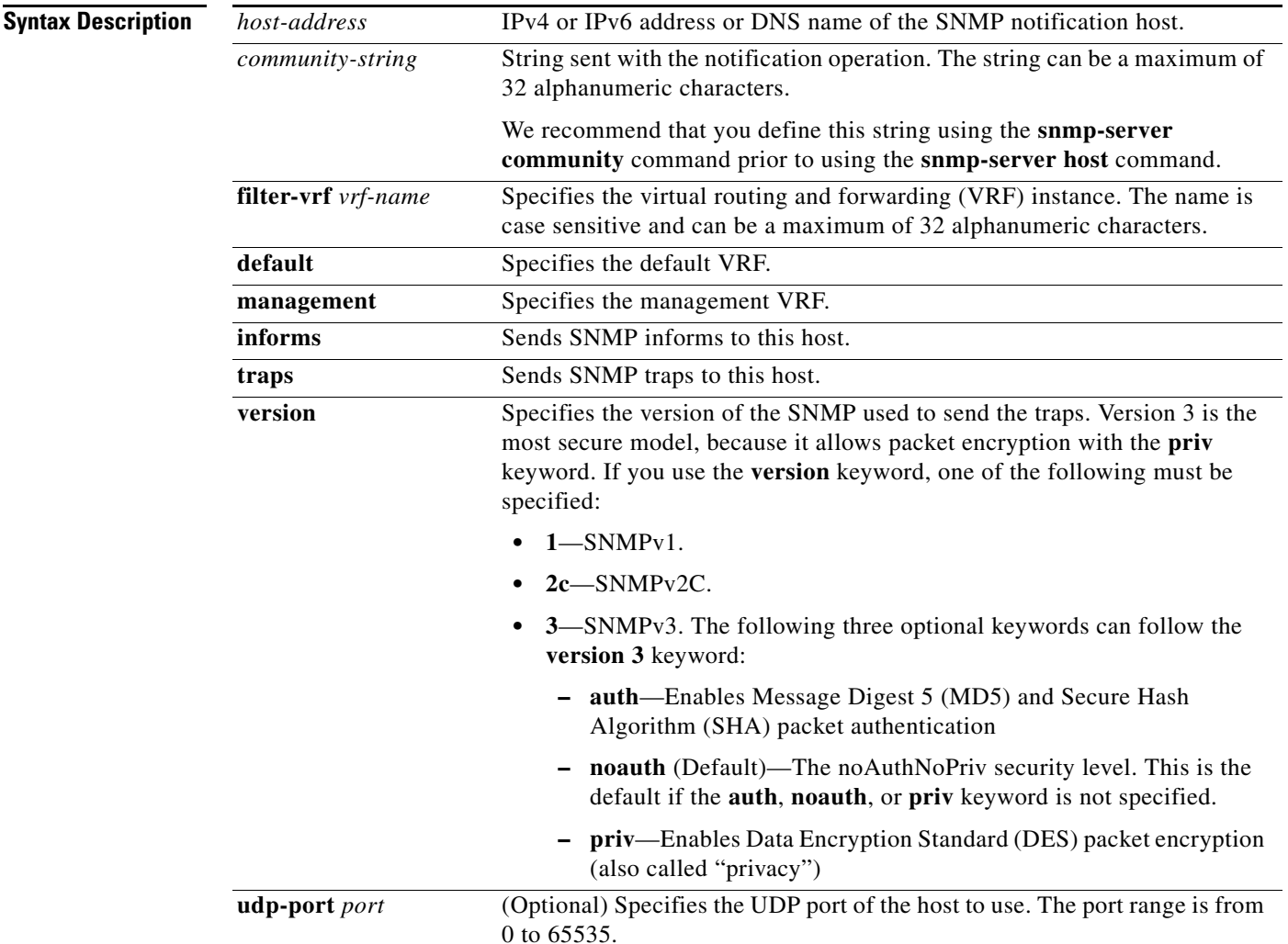

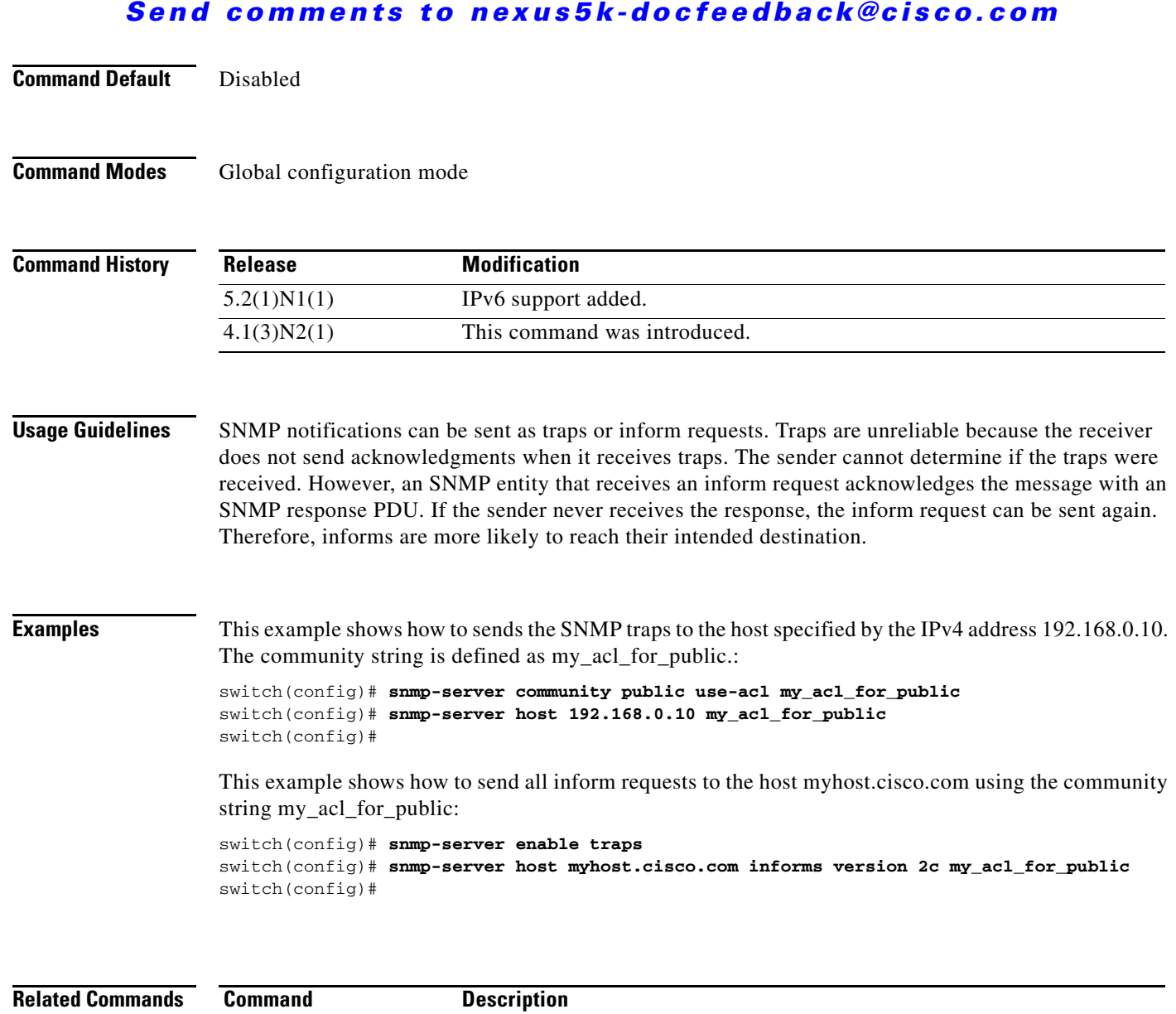

show snmp host Displays information about the SNMP host.

#### **Cisco Nexus 5000 Series NX-OS System Management Command Reference**

a ka

## *Send comments to nexus5k-docfeedback@cisco.com*

# **snmp-server location**

To set the Simple Network Management Protocol (SNMP) system location string, use the **snmp-server location** command. To remove the location string, use the **no** form of this command.

**snmp-server location** [*text*]

**no snmp-server location** [*text*]

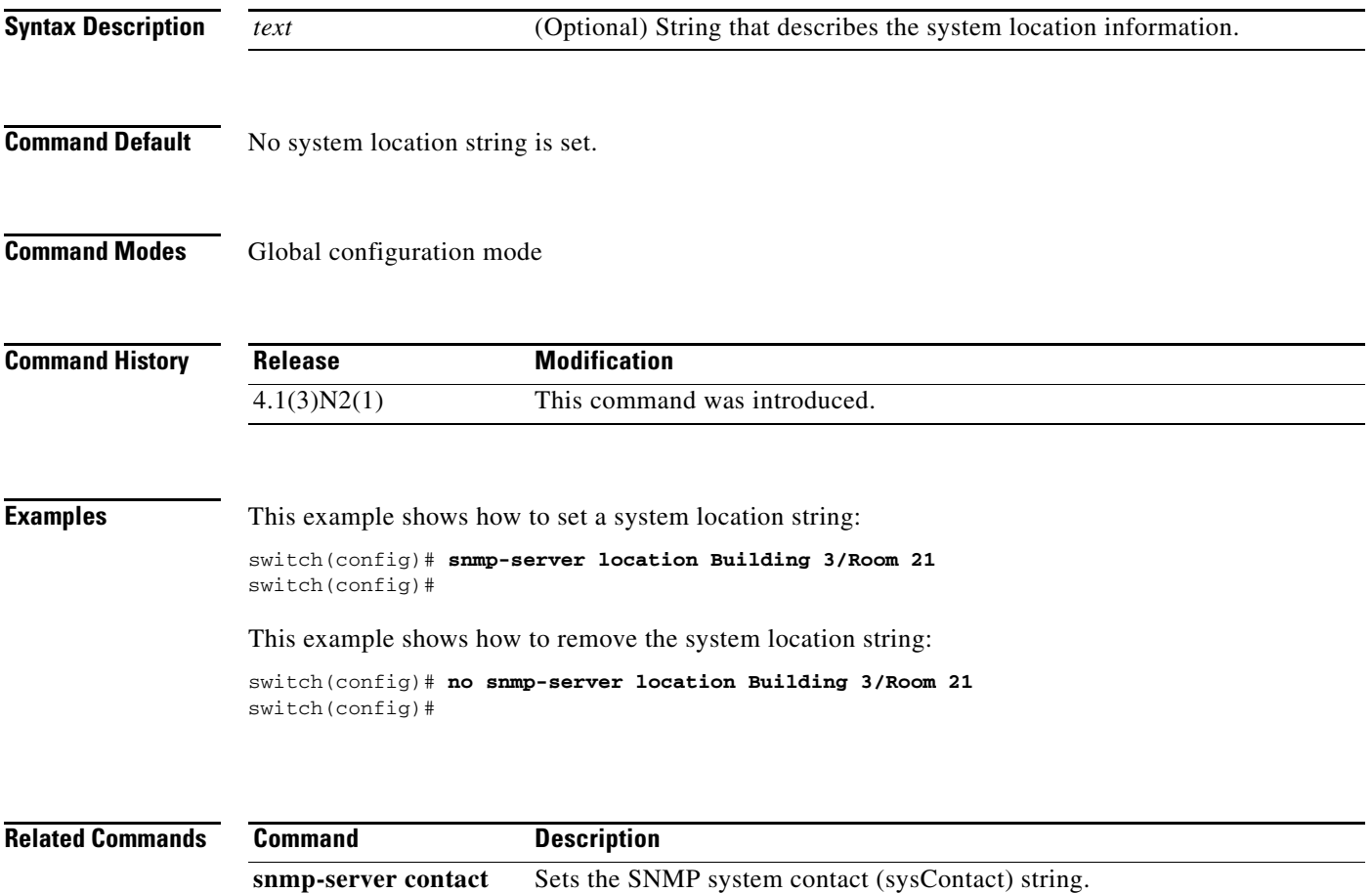

# **snmp-server mib community-map**

To configure a Simple Network Management Protocol (SNMP) context to map to a logical network entity, such as a protocol instance or VRF, use the **snmp-server mib community-map** command. To remove the mapping, use the **no** form of this command.

**snmp-server mib community-map** *community-string* **context** *context-name*

**no snmp-server mib community-map** *community-string* **context** *context-name*

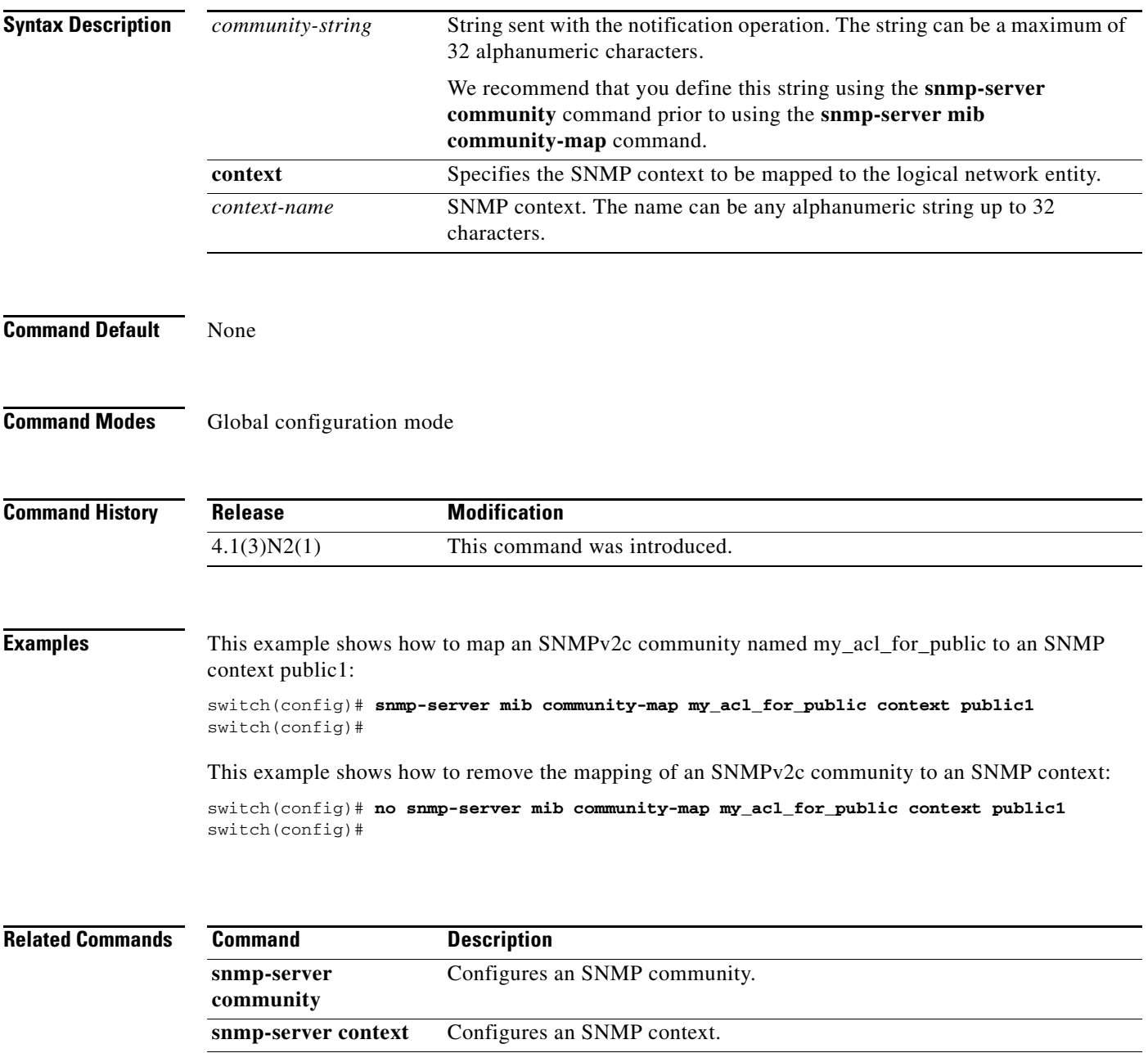

**show snmp** Displays the SNMP status.

# **snmp-server tcp-session**

To enable a one-time authentication for Simple Network Management Protocol (SNMP) over a TCP session, use the **snmp-server tcp-session** command. To disable the one-time authentication, use the **no** form of this command.

**snmp-server tcp-session** [**auth**]

**no snmp-server tcp-session** [**auth**]

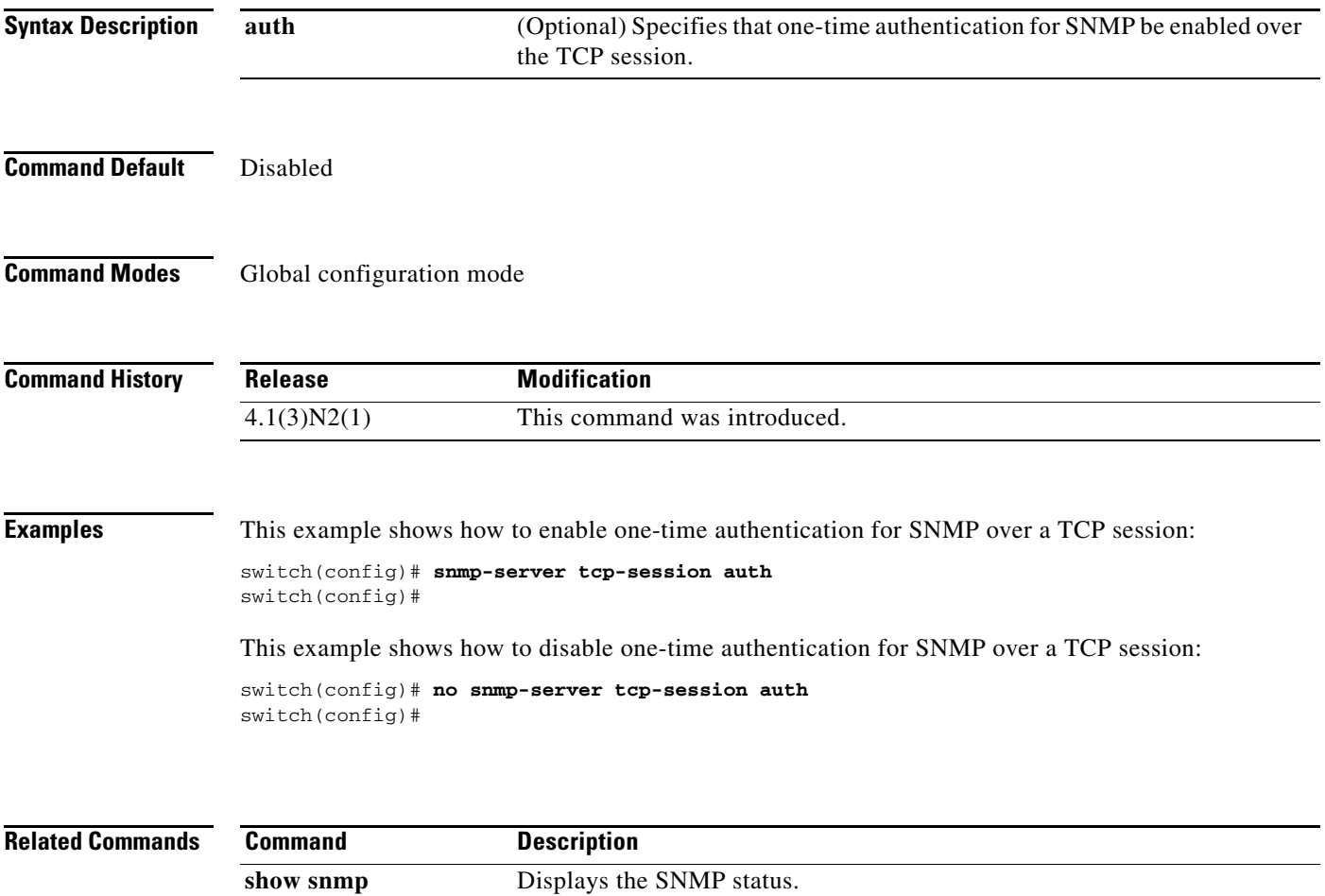

## **snmp-server user**

To configure a new user to a Simple Network Management Protocol (SNMP) group, use the **snmp-server user** command. To remove a user from an SNMP group, use the **no** form of this command.

**snmp-server user** *username* [*groupname*] [**auth** {**md5** | **sha**} *auth-password* [{**engineID** *engine-ID* | **localizedkey** | **priv** {*priv-password* | **aes-128**}}]]

**no snmp-server user**

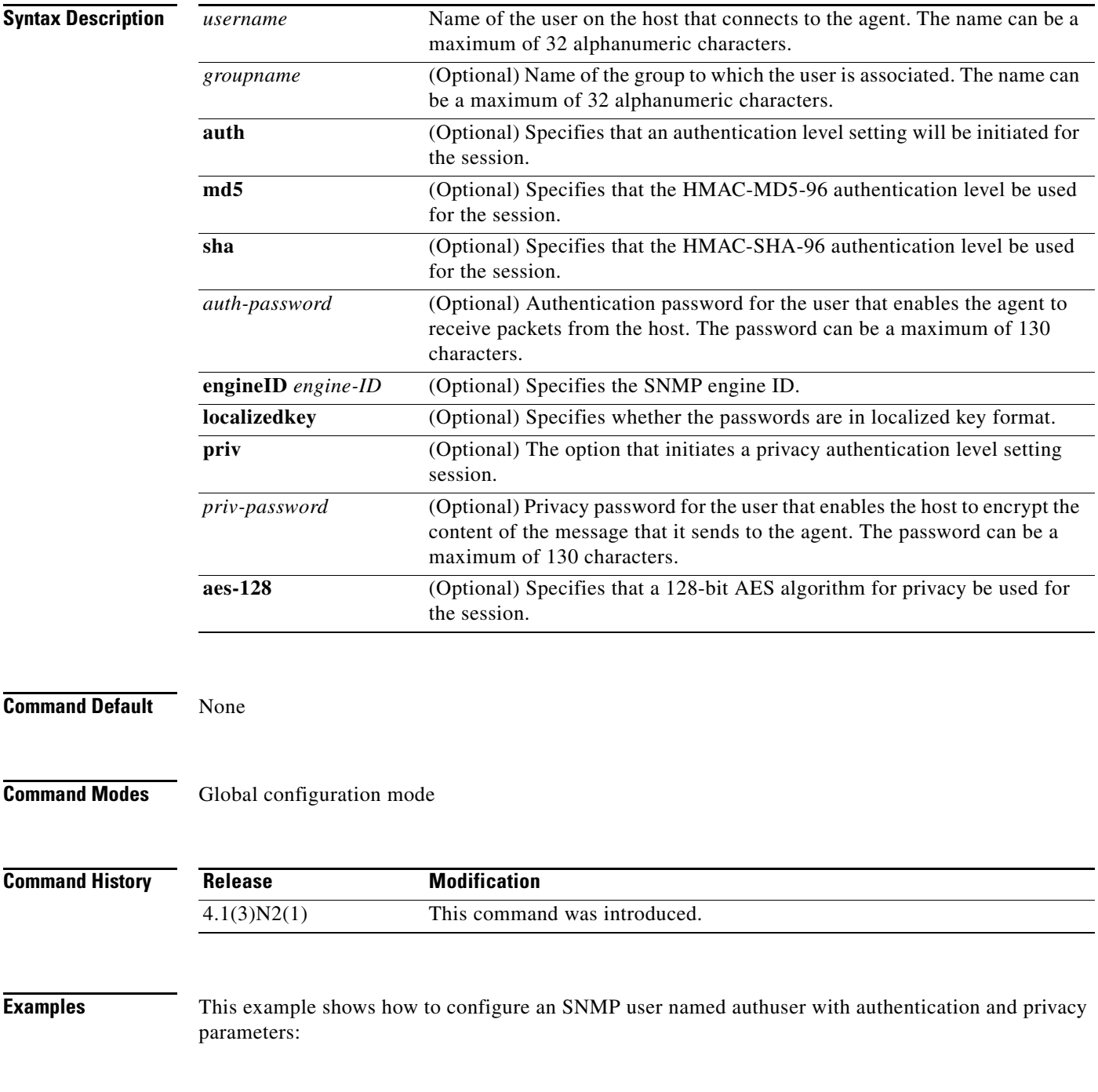

switch(config)# **snmp-server user authuser publicsecurity auth sha shapwd priv aes-128** switch(config)#

This example shows how to delete an SNMP user:

switch(config)# **no snmp-server user authuser**  switch(config)#

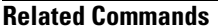

**Command Description** 

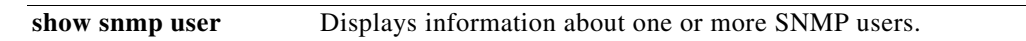

# **snmp trap link-status**

To enable Simple Network Management Protocol (SNMP) link trap generation on an interface, use the **snmp trap link-status** command. To disable SNMP link traps, use the **no** form of this command.

**snmp trap link-status**

**no snmp trap link-status**

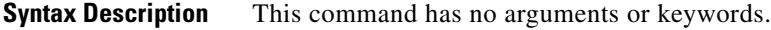

**Command Default** Enabled

**Command Modes** Interface configuration mode Virtual Ethernet interface configuration mode

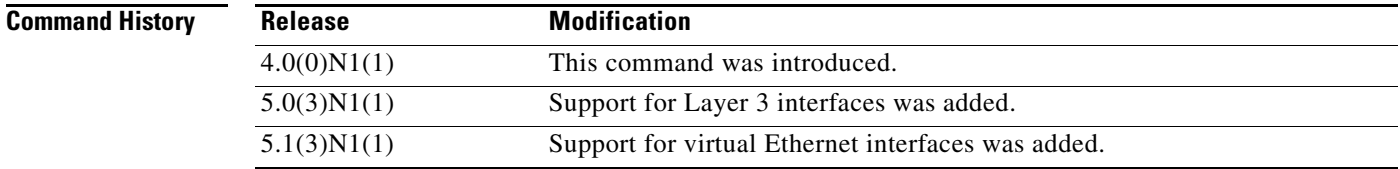

#### **Usage Guidelines** By default, SNMP link traps are sent when a Layer 2 interface goes up or down. You can disable SNMP link trap notifications on an individual interface. You can use these limit notifications on a flapping interface (an interface that transitions between up and down repeatedly).

You can use this command on the following interfaces:

- **•** Layer 2 interface
- **•** Layer 3 interface

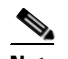

**Note** Use the **no switchport** command to configure an interface as a Layer 3 interface.

**•** Virtual Ethernet interface

Examples This example shows how to disable SNMP link-state traps for a specific Layer 2 interface:

```
switch(config)# interface ethernet 1/1
switch(config-if)# no snmp trap link-status
switch(config-if)#
```
This example shows how to enable SNMP link-state traps for a specific Layer 3 interface:

```
switch(config)# interface ethernet 1/5
switch(config-if)# no switchport
switch(config-if)# snmp trap link-status
```
**Cisco Nexus 5000 Series NX-OS System Management Command Reference**

switch(config-if)#

This example shows how to enable SNMP link-state traps for a specific Layer 2 interface:

switch(config)# **interface ethernet 1/1** switch(config-if)# **snmp trap link-status** switch(config-if)#

This example shows how to enable SNMP link-state traps for a specific virtual Ethernet interface:

```
switch(config)# interface vethernet 1
switch(config-if)# snmp trap link-status
switch(config-if)#
```
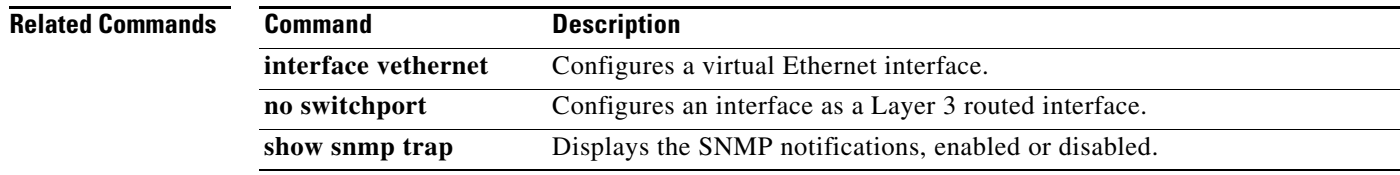

# **source (SPAN, ERSPAN)**

To add an Ethernet Switched Port Analyzer (SPAN) or an Encapsulated Remote Switched Port Analyzer (ERSPAN) source port, use the **source** command. To remove the source SPAN or ERSPAN port, use the **no** form of this command.

- **source** {**interface** {**ethernet** *slot*/*port* | **port-channel** *channel-num* | **vethernet** *veth-num*} [{**both** | **rx** | **tx**}] | **vlan** *vlan-num* | **vsan** *vsan-num*}
- **no source** {**interface** {**ethernet** *slot*/*port* | **port-channel** *channel-num* | **vethernet** *veth-num*} | **vlan** *vlan-num* | **vsan** *vsan-num*}

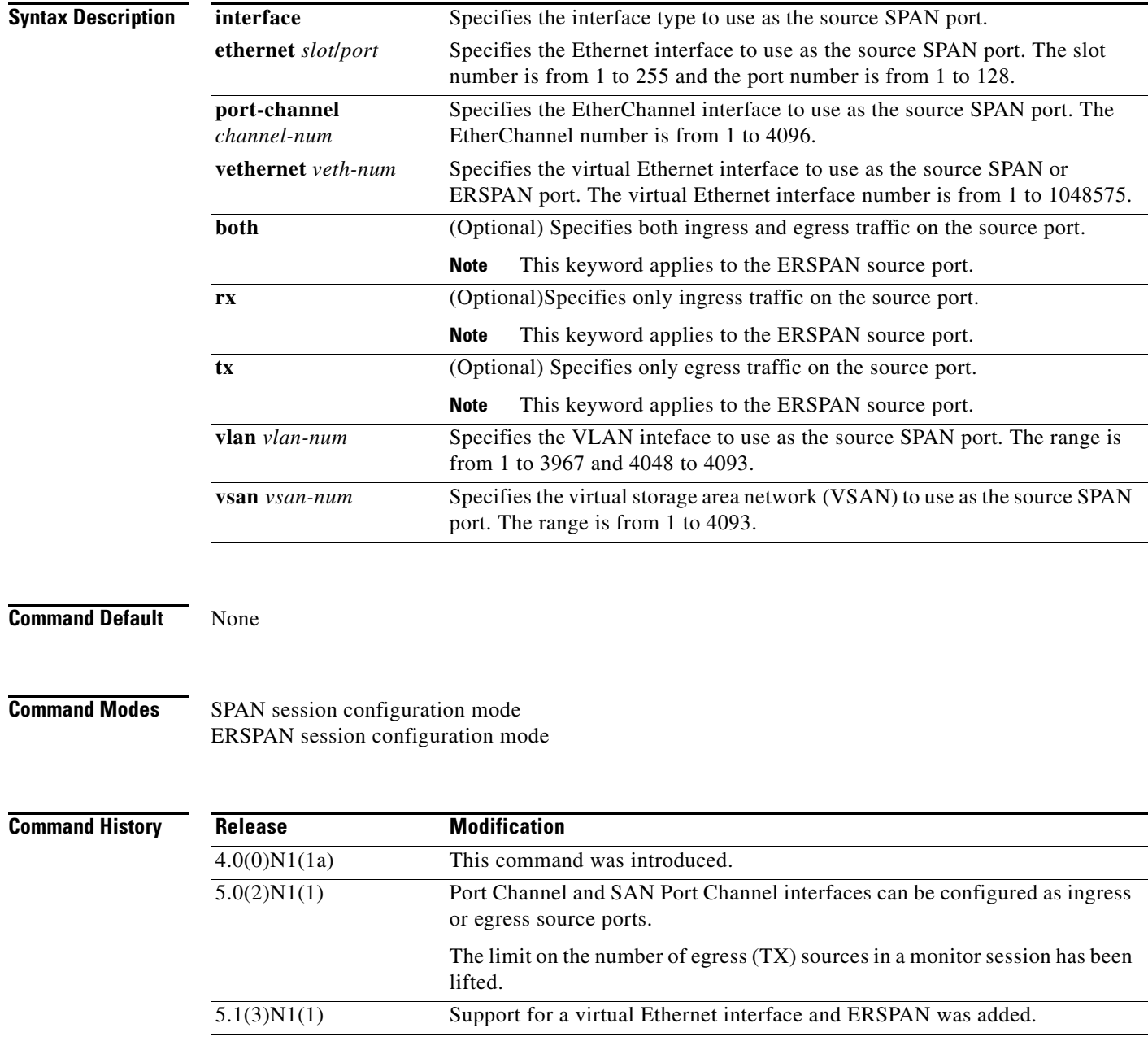

**Usage Guidelines** A source port (also called a *monitored port*) is a switched port that you monitor for network traffic analysis. In a single local SPAN session, you can monitor source port traffic such as received (Rx), transmitted (Tx), or bidirectional (both).

> A source port can be an Ethernet port, port channel, SAN port channel, VLAN, or a VSAN port. It cannot be a destination port.

**Note** For Cisco NX-OS Release 4.2(1)N2(1) and earlier, the Cisco Nexus 5010 Switch and the Cisco Nexus 5020 Switch supports a maximum of two egress SPAN source ports.

Beginning with Cisco NX-OS Release 5.0(2)N2(1):

- **•** There is no limit to the number of egress SPAN source ports.
- SAN Port Channel interfaces can be configured as ingress or egress source ports.
- The limit on the number of egress (TX) sources in a monitor session has been lifted.
- **•** Port-channel interfaces can be configured as egress sources.

For ERSPAN, if you do not specify **both**, **rx**, or **tx**, the source traffic is analyzed for both directions.

**Examples** This example shows how to configure an Ethernet SPAN source port:

```
switch# configure terminal
switch(config)# monitor session 9 type local
switch(config-monitor)# description A Local SPAN session
switch(config-monitor)# source interface ethernet 1/1
switch(config-monitor)#
```
This example shows how to configure a port channel SPAN source:

```
switch# configure terminal
switch(config)# monitor session 2
switch(config-monitor)# source interface port-channel 5
switch(config-monitor)#
```
This example shows how to configure an ERSPAN source port to receive traffic on the port:

```
switch# configure terminal
switch(config)# monitor session 1 type erspan-source
switch(config-erspan-src)# source interface ethernet 1/5 rx
switch(config-erspan-src)#
```
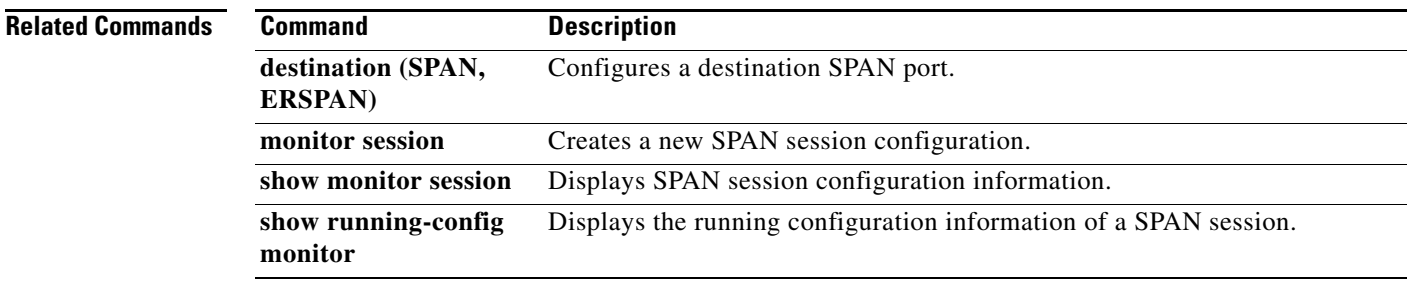

 $\mathbf I$ 

# **switchport monitor rate-limit**

To configure a rate limit to monitor traffic on an interface, use the **switchport monitor rate-limit** command. To remove a rate limit, use the **no** form of this command.

#### **switchport monitor rate-limit 1G**

#### **no switchport monitor rate-limit** [**1G**]

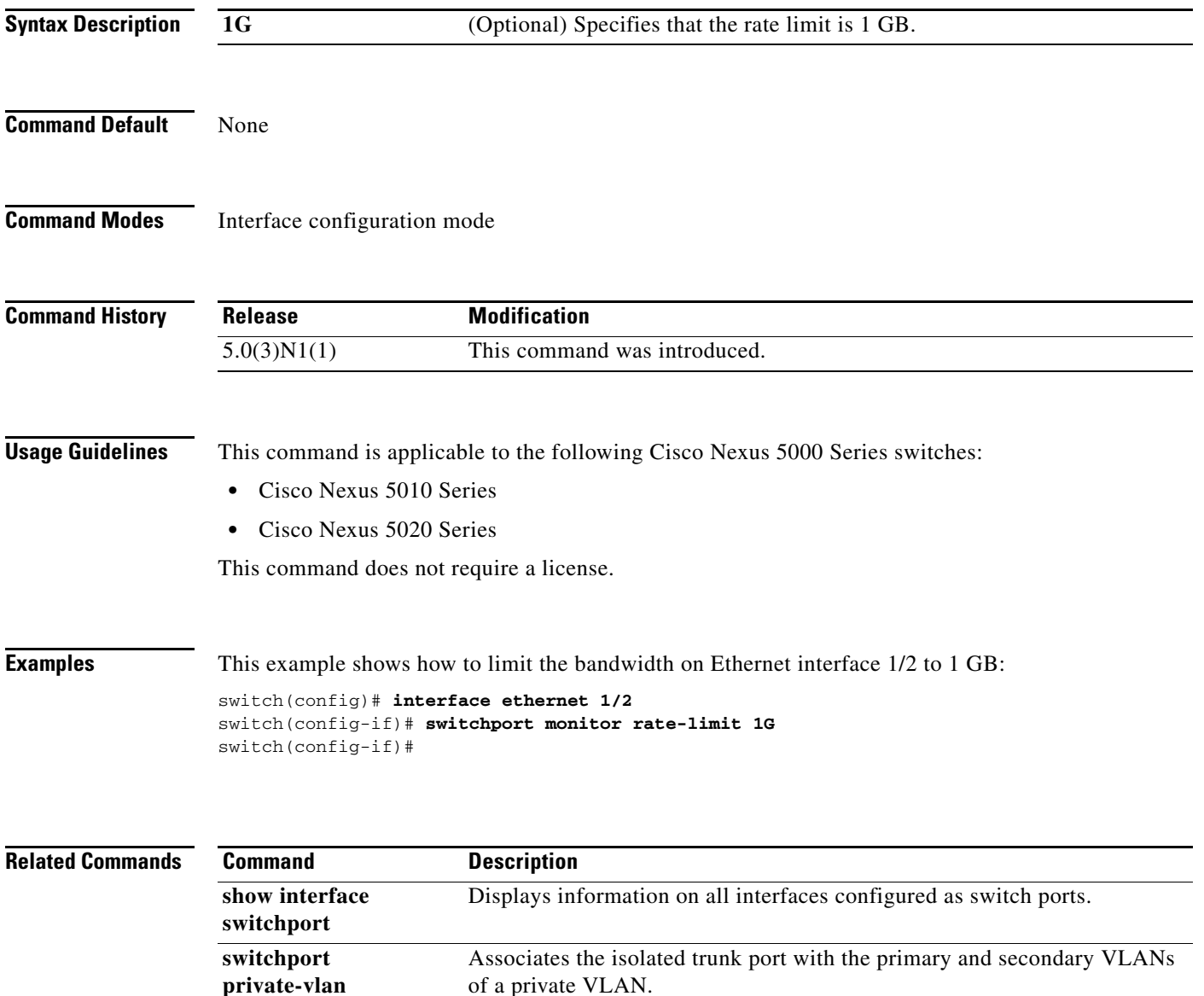

**association trunk**

a ka

## *Send comments to nexus5k-docfeedback@cisco.com*

# **switch-profile**

To create or configure a switch profile, use the **switch-profile** command. To delete a switch profile, use the **no** form of this command.

**switch-profile** *sw-profile-name*

**no switch-profile** *sw-profile-name* {**all-config** | **local-config | profile-only**}

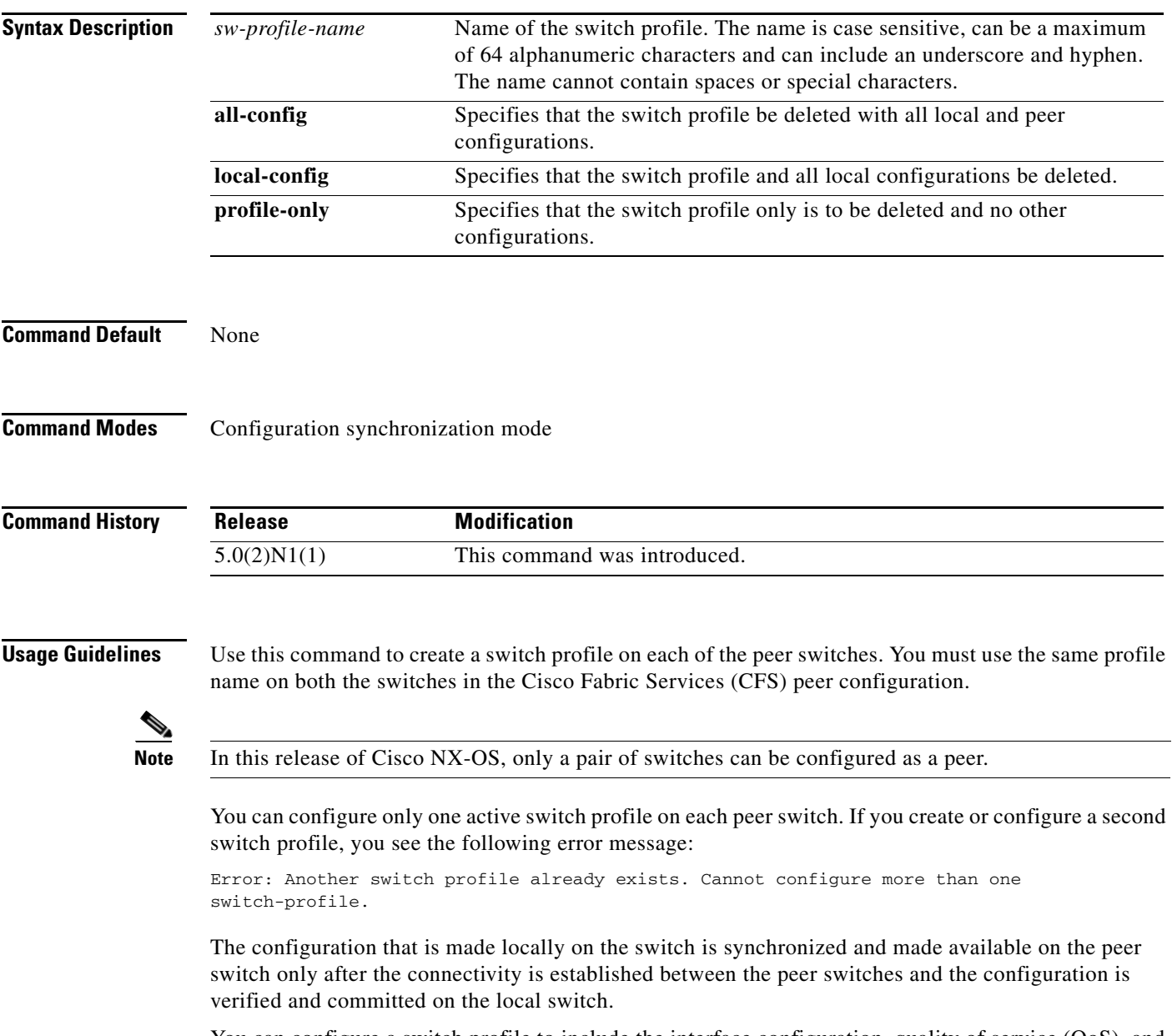

You can configure a switch profile to include the interface configuration, quality of service (QoS), and virtual port channel (vPC) commands. FCoE commands are not supported on a switch profile.

When you delete a switch profile, you can choose to delete the local switch profile with the local configurations on the switch, delete the switch profile with the local configurations and configuration information in the peer, or delete the switch profile only while saving all other configuraiton information. The peer becomes unreachable.

**Examples** This example shows how to create a switch profile named s5010 on switch 1 of the peer:

#### **Peer A**

```
switch# configure terminal
switch(config)# cfs ipv4 distribute
switch(config)# exit
switch# config sync
Enter configuration commands, one per line. End with CNTL/Z.
switch(config-sync)# switch-profile s5010
Switch-Profile started, Profile ID is 1
switch(config-sync-sp)#
```
This example shows how to create a switch profile named s5010 on switch 2 of the peer:

#### **Peer B**

```
switch# configure terminal
switch(config)# cfs ipv4 distribute
switch(config)# exit
switch# config sync
Enter configuration commands, one per line. End with CNTL/Z.
switch(config-sync)# switch-profile s5010
Switch-Profile started, Profile ID is 1
switch(config-sync-sp)#
```
This example shows how to delete a switch profile named s5010 and its local configuration on switch 1 of the peer:

#### **Peer A**

```
switch# config sync
Enter configuration commands, one per line. End with CNTL/Z.
switch(config-sync)# no switch-profile s5010 local-config 
switch(config-sync)#
```
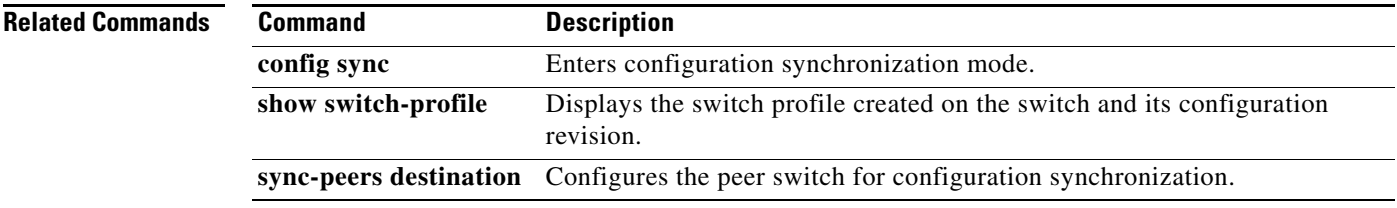

# **system ethernet dom polling**

To enable transceiver digital optical monitoring periodic polling, use the **system ethernet dom polling**  command. To disable transceiver digital optical monitoring periodic polling, use the **no** form of this command.

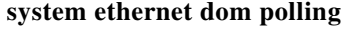

**no system ethernet dom polling**

**Syntax Description** This command has no arguments or keywords

**show system ethernet dom polling status**

**Command Default** Disabled

**Command Modes** Configuration mode

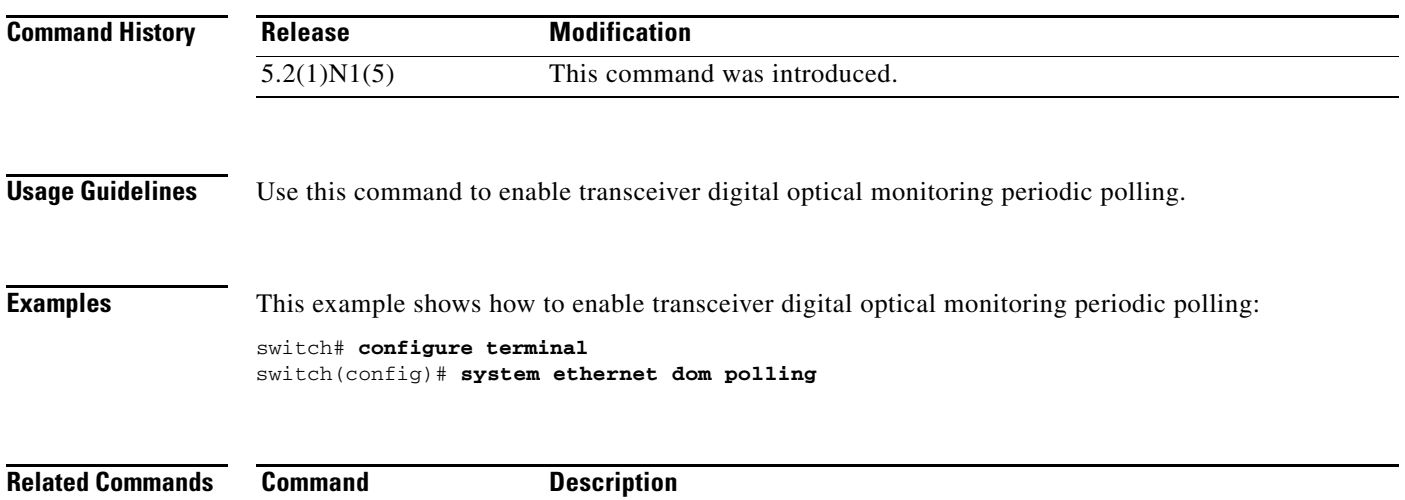

polling.

Displays the status of transceiver digital optical monitoring periodic